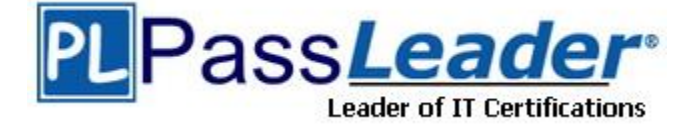

**Vendor:** Microsoft

**Exam Code:** MB-330

**Exam Name:** Microsoft Dynamics 365 for Finance and Operations, Supply Chain Management

**Version:** DEMO

# **QUESTION 1 Case Study 1 - Wide World Importers**

#### **Background**

Wide World importers is a distribution company whose primary customers are small boutique shops which sell globally-sourced products including unique or hand-crafted items such as perfumes and ceramicware. Through the Wide World Importers sales cycle, the commissionbased sales team identifies opportunities and negotiates with shops by using a quoting process. The products may or may not already exist in the company's current product list.

The company has the following divisions and areas of responsibility:

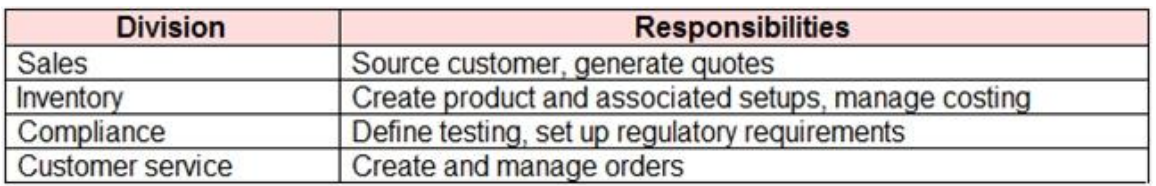

#### **Current environment**

Wide World Importers use Dynamics 365 Finance and Dynamics 365 Supply Chain Management. There is a single legal entity.

You need to configure the system to support the pottery line.

What should you do first?

- A. Set up a new product with product configuration.
- B. Create a new product with tracking dimensions.
- C. Create a new product master with pre-defined product variants.
- D. Create a new product with storage dimensions.

# **Answer:** C

## **Explanation:**

https://docs.microsoft.com/en-us/dynamics365/supply-chain/pim/tasks/create-predefined-productvariants

## **QUESTION 2 Case Study 2 - Best for You Organics**

#### **Background**

L

Best for You Organics Company started as a home-based business The founders began making handmade soaps and bath products in their kitchen. As sales increased, the business established a production facility and distribution center that supplies three retail stores.

Soaps and bath products are manufactured in the production facility and are stocked in the warehouse for distribution to the retail stores. Employees at retail stores use mobile point of sale (MPOS) tablet devices to sell the products to customers.

The company structure is a single legal entity with two sites as shown in the diagram below:

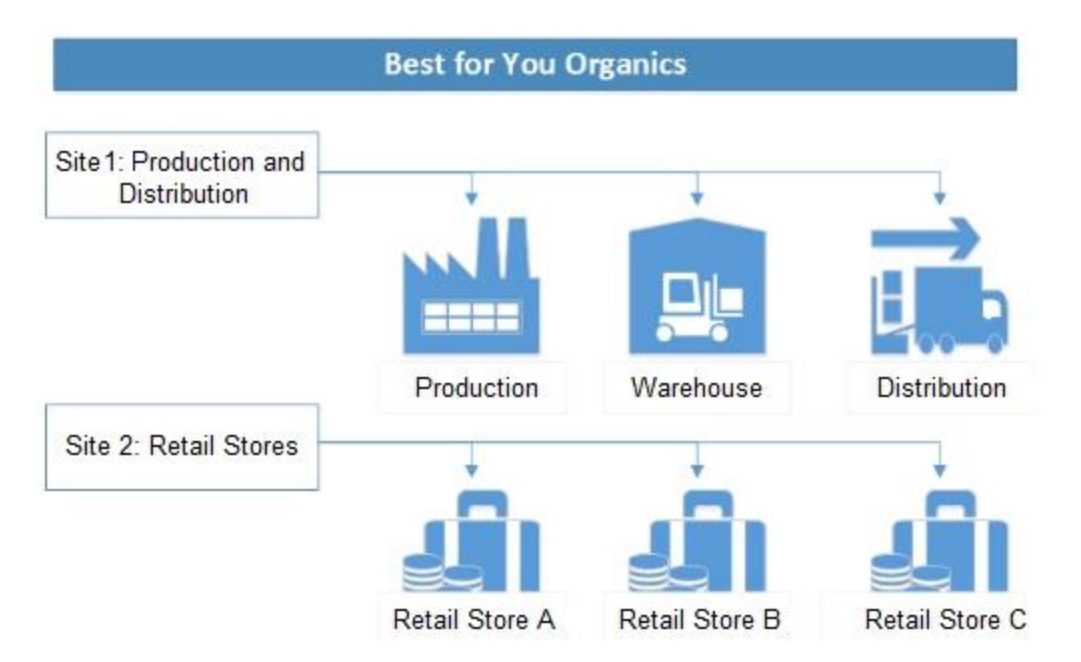

You need to set up reordering for new items.

Which two actions should you perform? Each correct answer presents part of the solution.

NOTE: Each correct selection is worth one point.

- A. Create one coverage group for raw materials and one for finished goods.
- B. Set the item coverage manual flag on the warehouse to Yes.
- C. Create separate coverage groups for raw materials, finished goods, and retail packaging.
- D. Set the item coverage manual flag on the warehouse to No.
- E. Create one coverage group for retail packaging items and another for items in the warehouse.

# **Answer:** CD

# **Explanation:**

https://docs.microsoft.com/en-us/dynamics365/supply-chain/master-planning/coverage-settings

# **QUESTION 3 Case Study 3 - Adventure Works Cycles**

#### **Background**

L

Adventure Works Cycles builds stock and custom mountain bikes and is headquartered in San Diego. It has the following assembly and warehouse locations:

- Denver, Colorado, United States
- **San Diego, California, United States**
- Budapest, Hungary

Most manufacturing is outsourced, with each facility only assembling the bikes. Parts are stocked at all facilities and may be transferred between warehouses or legal entities. All of the parts are at standard cost.

# **Current environment. Organizational structure**

The following diagram shows the structure of Adventure Works Cycles.

- Each of the physical locations in the United States (US) is a warehouse.
- **Hungary assembles and distributes products to the rest of the European Union (EU).**
- The EU legal entity is expected to add additional warehouse locations.
- All legal entities roll up to a financial consolidation company.

You need to include the items from the purchase order in the Intrastat journal.

What should you do?

- A. Transfer the Product Receipt form to the Intrastat journal.
- B. Create a free text invoice.
- C. Transfer the invoice to the Intrastat journal.
- D. Create a manual Intrastat journal transaction.

## **Answer:** C

#### **Explanation:**

The issue states that no invoice has been received for the purhcase order. That would make it impossible to transfer the invoice to the intrastat journal. What is possible is to transfer the product receipt form to the intrastat journal.

# **QUESTION 4 Case Study 4 - Adventure Works Cycles**

#### **Background**

Adventure Works Cycles is high-end bicycle manufacturer in North America. The company sells 40 standard models as well as 100 limited-edition models per year to boutique retailers domestically.

Adventure Works has had the most success with the limited-edition bicycles. These bicycles have high margins, high demand, and a strong following with the younger generation biking community.

# **Current environment**

# **Technology**

During a recent global pandemic, the sales of bicycles increased enormously. To support this growth, Adventure Works is going to invest in Dynamics 365 Supply Chain Management to standardize and streamline operations. Operations are currently managed with a custom enterprise resource planning (ERP) system and Microsoft Excel worksheets that address ERP product gaps.

You need to configure the limited-edition bicycle to meet the requirement for the official release date.

Where should you configure this?

- A. Released product
- B. Sales price trade agreement
- C. Product lifecycle state
- D. Default order settings

L

# **Answer:** A

**Explanation:**

https://docs.microsoft.com/en-us/dynamics365/supply-chain/pim/product-information

# **QUESTION 5 Case Study 5 - Trey Research**

## **Background**

Trey Research is a multinational manufacturer of health and dietary supplements based in Seattle, Washington. The company is experiencing a rapid expansion not only in its supplements but as a lifestyle brand that also sells apparel. The supplements and apparel businesses operate independently but manufacture and operate in the same legal entity.

# **Current environment**

#### **Technology**

Trey Research is migrating from an outdated, on-premises version of Dynamics AX to Dynamics 365 Supply Chain Management. The company wants to retain a lot of its current data structures and processes but adopt new efficiencies when the benefit is obvious. The company uses a thirdparty e-commerce site that is custom developed by an internal developer.

# **Current environment. Items**

# **Product numbering**

All items are numbered by using a smart numbering format: [Product SKU+Size+Color+Style]. For reporting, items are queried for sales and inventory reports by using the first six digits of the item number or until the first dash is encountered.

- A t-shirt could be 01001-S-Red for item 1001 in a size small with the color red.

- A single energy drink could be 02001-12oz or 02001-20oz for the different sizes that product 02001 is sold in.

Trey Research is now live on Dynamics 365 Supply Chain Management.

You need to apply the new cost model for the apparel items.

What should you do?

- A. Run Inventory close.
- B. Close all production orders.
- C. Configure Backflush costing.
- D. Run a BOM calculation.

# **Answer:** A

L

#### **Explanation:**

Apparel items will not be upgraded to the new costing method until after the go-live date due to resourcing and implementation limitations from the apparel team.

The inventory close process settles issue transactions to receipt transactions, based on the inventory valuation method that is selected in the item's item model group. As part of the settlement process, you can specify that the general ledger should be updated, so that it reflects the adjustments that have been made. However, until inventory close or recalculation has been run, issue transactions are posted at the calculated running average cost price.

After inventory close, you can no longer post in periods that are before the inventory closing date that you set, unless you reverse a completed inventory close process. For example, if inventory close is run for the period that ends on January 31, you can't post transactions that have a date that is earlier than January 31.

Reference:

https://docs.microsoft.com/en-us/dynamics365/supply-chain/cost-management/backflush-costing https://docs.microsoft.com/en-us/dynamics365/supply-chain/cost-management/bom-calculations

# **QUESTION 6 Case Study 6 - School of Fine Arts**

#### **Background**

School of Fine Art is a distribution company that sells school supply items to primary and secondary schools. These include items such as pens, pencils, paper, notebooks, chalk, desks, acrylic paints, blackboards, dry erase markers, and whiteboard paint. Due to increased demand for colored pencils, lead times are longer for these pencils. School of Fine Art plans to expand sales into this market.

School of Fine Art plans to implement Dynamics 365 Supply Chain Management to manage the business.

#### **Current environment. Company structure**

School of Fine Art consists of two legal entities.

Primary company

- Located in Dublin, Ireland.
- Has a single named warehouse.
- Is the primary distribution center for both companies.

Second company

- Is located in Glasgow, Scotland.
- Includes the following warehouses: Glasgow1, Glasgow2.

Glasgow1 is used primarily to supply items regionally.

Glasgow2 serves as local storage for vendor-owned inventory and bulk storage for School of Fine Art's inventory.

You need to configure the smartboards.

What should you create?

- A. price groups
- B. a new product master for each variation
- C. a bill of material (BOM) version
- D. variants by using the variant suggestions tool

# **Answer:** D

L

#### **Explanation:**

School of Fine Art agrees to purchase a new line of smartboards from a vendor. The agreed-upon smartboard purchase prices will have a cost price per 55-inch, 75-inch, or 85-inch.

Predefined product variants Example scenario: Create predefined product variants

This example scenario shows how to create product variants for a product master using a combinations of product dimensions. Step 1: Create a product master Step 2: Add product dimensions

Step 3: Generate product variants

To generate product variants: With your new product master still open, select Product variants on the Action Pane. Select Variant suggestions on the Action Pane. The system generates a list with all possible combinations of the sizes and colors you defined for the product. Select Select all on the toolbar. In this example, select all of the possible variants. If you only want to use a subset of the possible product dimension combinations, select only the required check boxes as needed. Select Create. Select Save.

Reference: https://learn.microsoft.com/en-us/dynamics365/supply-chain/pim/tasks/createpredefined-product-variants

# **QUESTION 7**

A company is implementing Dynamics 365 Supply Chain Management in one legal entity that contains Site1 and Site2.

ItemA is a configured item with configurations ConfigA and ConfigB. The business decides to stop buying ItemA ConfigB into Site2 but will still it at Site1.

You must configure ItemA to ensure the buying rules are implemented.

What should you configure?

- A. Variant group
- B. Variant suggestions
- C. Default order rules
- D. Select product variants to release

# **Answer:** D

#### **Explanation:**

Release product variants

You can release product variants when you release the product master. You can also release the variants or any new variants at any time.

#### Reference:

https://learn.microsoft.com/en-us/dynamicsax-2012/appuser-itpro/key-tasks-releaseproducts#release-product-variants

# **QUESTION 8**

A company uses Dynamics 365 Supply Chain Management. Inventory value is standard and updated only once per year.

The company wants to convert costing from standard to moving average.

You need to convert the items from standard to moving average.

Which three actions must you perform? Each answer presents a partial solution. NOTE: Each correct selection is worth one point.

- A. Change the Item Group
- B. Adjust the inventory quantity to zero
- C. Adjust the inventory cost to zero
- D. Run inventory close

L

E. Change the Item Model Group

## **Answer:** BCE **Explanation:**

If you are changing your costing method from a standard costing method to a moving average method, you have to complete the following tasks:

Make adjustments to get inventory quantities and values down to 0 (zero).

After the inventory value and quantity are 0 (zero).

change the item model group to moving average.

Make adjustments to get the quantity and value back into inventory.

https://docs.microsoft.com/en-us/dynamics365/supply-chain/cost-management/moving-average

# **QUESTION 9**

You have been tasked with configuring inventory cycle counting for a client that makes use of Dynamics 365 Supply Chain Management.

You need to make of a cycle counting method that allows a worker to count items in a warehouse location at any time, without creating cycle counting work.

Which of the following is the option you should use?

- A. User directed
- B. Cycle count grouping
- C. System directed
- D. Spot cycle counting

# **Answer:** D

# **Explanation:**

Spot cycle counting – The worker can count items in a warehouse location at any time, without creating cycle counting work. To perform spot cycle counting in a location, the worker enters the location ID.

# **QUESTION 10**

You work for a shipping concern that make use of a Dynamics 365 Supply Chain Management system.

The business makes use of quite a few freight transporters. The cost of the freight is determined by the distance travelled between the source and the destination.

Which two of the following transportation management engines should you include?

- A. Freight bill type
- B. Mileage
- C. Zone
- D. Rate

L

E. Transit time engine

#### **Answer:** BD **Explanation:**

To rate a shipment by using a specific carrier, you must configure multiple transportation management engines. The Rate engine is required, but other transportation management engines might be required to support the Rate engine. For example, the Rate engine can be used to retrieve data from the Mileage engine to calculate the rate based on mileage between the source and the destination.

https://docs.microsoft.com/en-us/learn/modules/configure-transportation-management-dyn365 supply-chain-mgmt/6-engines

# **QUESTION 11**

Your company makes use of a Dynamics 365 Supply Chain Management system.

You are in the process of configuring royalty agreement. You are currently identifying the royalty agreement ledger accounts.

Which two of the following ledger accounts should be identified?

- A. Accounts receivable
- B. Accrual
- C. Inventory
- D. Expense

#### **Answer:** BD **Explanation:**

The Accrual account and Expense account fields must specify account numbers that will receive accrued amounts during the intermediate stage between approval and processing. https://learn.microsoft.com/en-us/dynamics365/finance/accounts-payable/royalty-contract

#### **QUESTION 12**

Your company uses Dynamics 365 Supply Chain Management to manage its warehouse.

Users report that the inventory for several items in the warehouse is inaccurate.

You are required to ensure that users in the warehouse can verify and rectify the on-hand inventory.

Which of the following actions should you take?

- A. You should implement the production input journal type.
- B. You should implement the movement journal type.
- C. You should implement the counting journal type.
- D. You should implement the item arrival journal type.

#### **Answer:** C

#### **Explanation:**

Counting journals let you correct the current on-hand inventory that is registered for items or groups of items, and then post the actual physical count, so that you can make the adjustments that are required to reconcile the differences.

Reference:

https://docs.microsoft.com/en-us/dynamics365/supply-chain/inventory/inventory-journals

#### **QUESTION 13**

L

**Note: This question is part of a series of questions that present the same scenario. Each question in the series contains a unique solution that might meet the stated goals. Some question sets might have more than one correct solution, while others might not have a correct solution.**

# **After you answer a question in this section, you will NOT be able to return to it. As a result, these questions will not appear in the review screen.**

A company uses Dynamics 365 Supply Chain Management to manage inventory.

Backorders exist on customer sales orders because incorrect data was given on product quantities.

Users need to look up what quantity can be sold and when more product will arrive.

Solution: Physical Available shows what quantity can be sold.

Does the solution meet the goal?

A. Yes

B. No

# **Answer:** A

## **Explanation:**

https://docs.microsoft.com/en-us/dynamics365/supply-chain/inventory/inventory-on-hand-list

## **QUESTION 14**

A company uses Dynamics 365 Supply Chain Management.

Orders are reserved against open purchase orders that have not yet been received. As a result, there are issues prioritizing deliveries, which is causing backorders on both sales orders and transfer orders.

Negative inventory is not currently allowed.

Product reservations must be performed against physical stock only.

You need to update the configuration for product reservations.

What should you do?

- A. Clear the Reserve Items Automatically check box for transfers.
- B. Clear the Reserve Ordered Items check box.
- C. Select the Auto batch reservations check box.
- D. Select the Physical negative inventory check box.

# **Answer:** B

# **Explanation:**

The requirement is to reserve only against the physical or on-hand inventory. Enabling the Reserve ordered item allows the reservation even though the items are not yet physically available.

# **QUESTION 15**

L

You are the warehouse manager at a distribution center.

In the warehouse, items must be moved to a staging location before moving to the baydoor location for shipping.

You need to set up a work template that accomplishes this pick/put scenario.

Which two actions should you perform? Each correct answer presents part of the solution.

NOTE: Each correct selection is worth one point.

- A. Create one work class ID with valid location types of staging and baydoor. Assign these to the work template details.
- B. Create two work templates: one is a pick/put from inventory to staging and the other is from staging to baydoor.
- C. Create a sales order work template with two pick/put pairs: one to staging and the second to baydoor.
- D. Create two work class IDs: one with valid put location types of staging and the other of baydoor. Assign these to the appropriate put work types on the work template.

# **Answer:** CD

**Explanation:**

One work template with 2 pairs of Pick and Put for staging and baydoor respectively. Make 2 work class IDs one each for staging and baydoor, assign them to respective work types.

#### **QUESTION 16**

**Note: This question is part of a series of questions that present the same scenario. Each question in the series contains a unique solution that might meet the stated goals. Some question sets might have more than one correct solution, while others might not have a correct solution.**

**After you answer a question in this section, you will NOT be able to return to it. As a result, these questions will not appear in the review screen.**

A company is implementing inventory management in Dynamics 365 Supply Chain Management.

The company needs to block inventory and ensure that physical inventory will not be reserved by other outbound transactions.

You need to select the appropriate option to block the inventory in the system.

Solution: Configure a blocking cause in the inventory setup configuration.

Does the solution meet the goal?

A. Yes

B. No

L

#### **Answer:** B **Explanation:**

It should be manual blocking for the physical or on-hand inventory to make the answer Yes. But, it provides other option which is not the appropriate one. Therefore, the answer is No, B.

★ Instant Download ★ PDF And VCE ★ 100% Passing Guarantee ★ 100% Money Back Guarantee

# **Thank You for Trying Our Product**

# **Passleader Certification Exam Features:**

- ★ More than **99,900** Satisfied Customers Worldwide.
- ★ Average **99.9%** Success Rate.
- ★ **Free Update** to match latest and real exam scenarios.
- ★ **Instant Download** Access! No Setup required.
- ★ Questions & Answers are downloadable in **PDF** format and **VCE** test engine format.

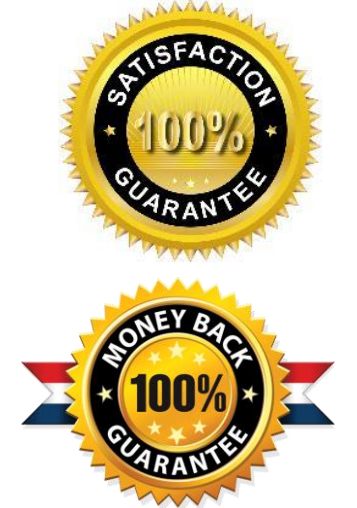

- ★ Multi-Platform capabilities **Windows, Laptop, Mac, Android, iPhone, iPod, iPad**.
- ★ **100%** Guaranteed Success or **100%** Money Back Guarantee.
- ★ **Fast**, helpful support **24x7**.

L

View list of all certification exams: <http://www.passleader.com/all-products.html>

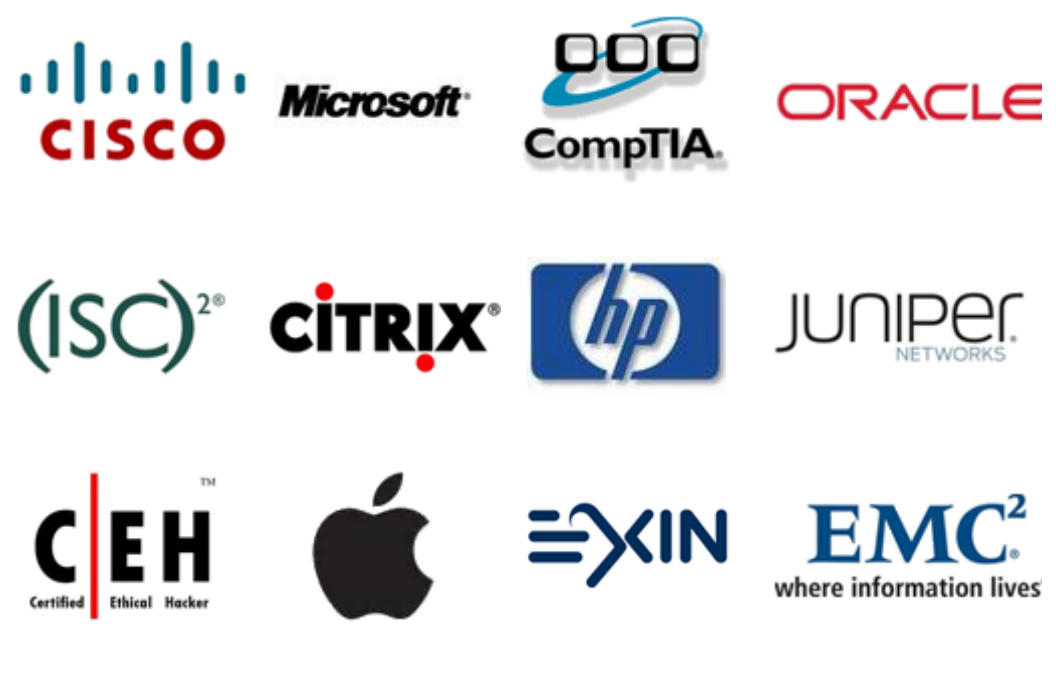

**10% Discount Coupon Code: ASTR14**